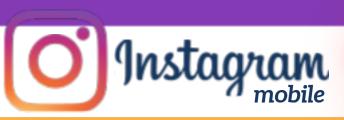

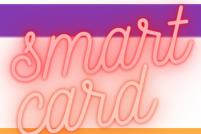

# MANAGING YOUR INSTAGRAM ACCOUNT

### MAKE YOUR ACCOUNT PRIVATE

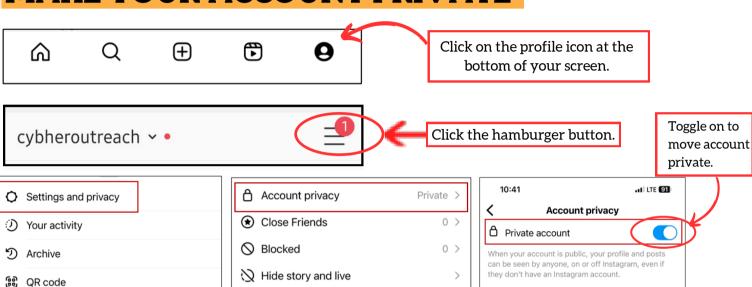

Cart Shopping activity

TAGGING AND SHARING

>

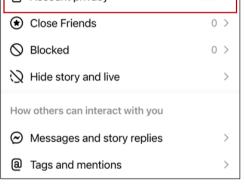

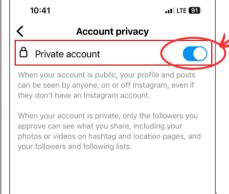

#### Account privacy Private > ♠ Close Friends 0 > 0 > Hide story and live > How others can interact with you Messages and story replies >

□ Saved

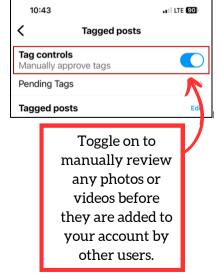

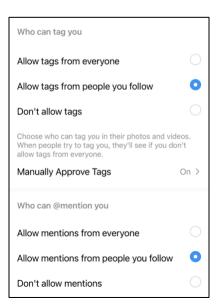

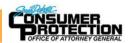

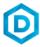

(a) Tags and mentions

Comments

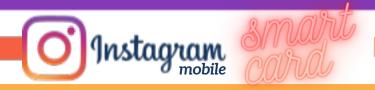

Toggle off to prevent followers from sharing your story as a message, sharing your posts, embedding your posts in websites or featuring your posts in shops.

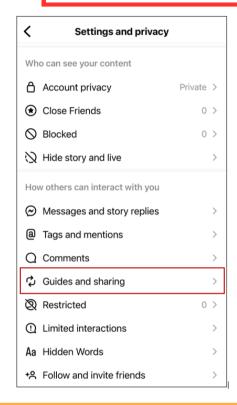

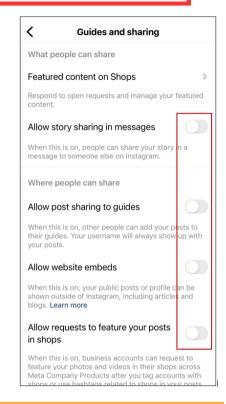

### **SECURITY SETTINGS - ACTIVITY STATUS**

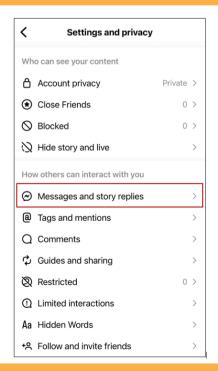

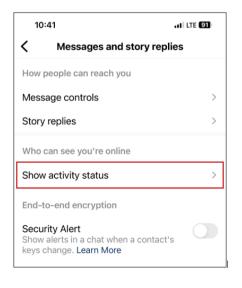

see when you are active on Instagram.

10:42

Activity Status

Show Activity Status

Allow accounts you follow and anyone you message to see when you were last active or are currently active on Instagram apps. When this is turned off, you won't be able to see the activity status of other accounts. Learn More

You can continue to use our services if active status is off.

Toggle off so others can't

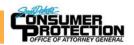

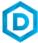

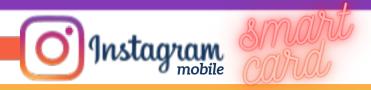

### **MULTI-FACTOR AUTHENTICATION**

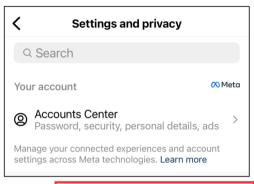

Touch the Accounts Center to access Account settings, then Password and security

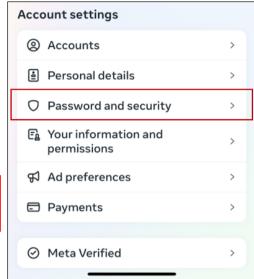

RECOMMENDED: Turn on **Two-factor authentication (2FA)** to receive a code to ensure you are the one logging into your account. This prevents others from logging in to your account without your knowledge. Using an **Authentication app** is more secure than **Text message** and is the recommended **2FA** method.

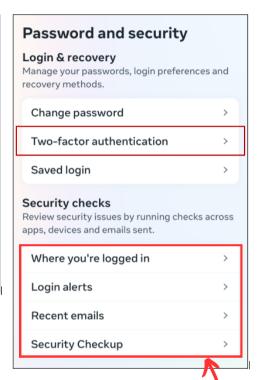

### Two-factor authentication is We'll now ask for a login code anytime you log in on a device we don't recognize. Learn How you get login codes Authentication app You'll get a login code from your authentication app. Text message (SMS) We'll send a code to (\*\*\*) \*\*\*-\*\*98. Additional methods See how to log in securely even if your other methods aren't available. Add a backup method WhatsApp We'll need you to choose text message first and then we'll check for a WhatsApp account.

Review the Security checks to see

- devices you're logged into.
- login alerts you would like to receive.
- recent emails that have been sent.
- run a **Security Checkup** to help secure your account.

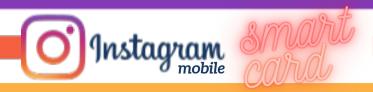

### THINGS TO REMEMBER

- MAKE YOUR ACCOUNT PRIVATE Instagram accounts are accessible to the public; therefore, anyone can view your profile, photos, videos, and stories and comment on them. To allow only approved followers to be able to view your posts, set your account to private.
- HIDE ACTIVITY STATUS Individuals you follow or have direct conversations with can by default see when you were last active on Instagram. Turn off the visibility of your status.
- REMOVE FOLLOWERS Remove individuals or followers from your friends list if you no longer want them to see your new posts. This can work for both public and private accounts.

HIDE STORIES/RESTRICT DIRECT MESSAGING AND SHARING – If you don't want to share photos or videos with all followers select specific individuals e.g. family.

BLOCK COMMENTS – If you are annoyed by the constant inappropriate comments on your posts, you can stop this by blocking individuals from commenting.

REMOVE TAGS – Remove or disable your tagging option in settings to prevent posts you are tagged in from automatically being added to your Instagram profile by default.

## **USEFUL LINKS**

#### Safe Search Kids

https://www.safesearchkids.com/

#### Microsoft Safety & Security

https://support.microsoft.com/en-us/help/4091455/windows-protect-privacy-internet

#### **OnGuard Online**

https://www.consumer.ftc.gov/features/feature-0038-onguardonline

#### Instagram Help

https://help.instagram.com

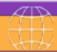

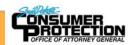

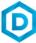